## **Jak udostępnić na Facebooku cały nasz album ze zdjęciami na osi**  czasu fanpage "Edukacja dla Doliny Baryczy"

**1. Znajdujemy na swoim profilu album, który chcemy udostępnić na Facebooku "Edukacja dla Doliny Baryczy". Otwieramy go i kopiujemy jego link.** 

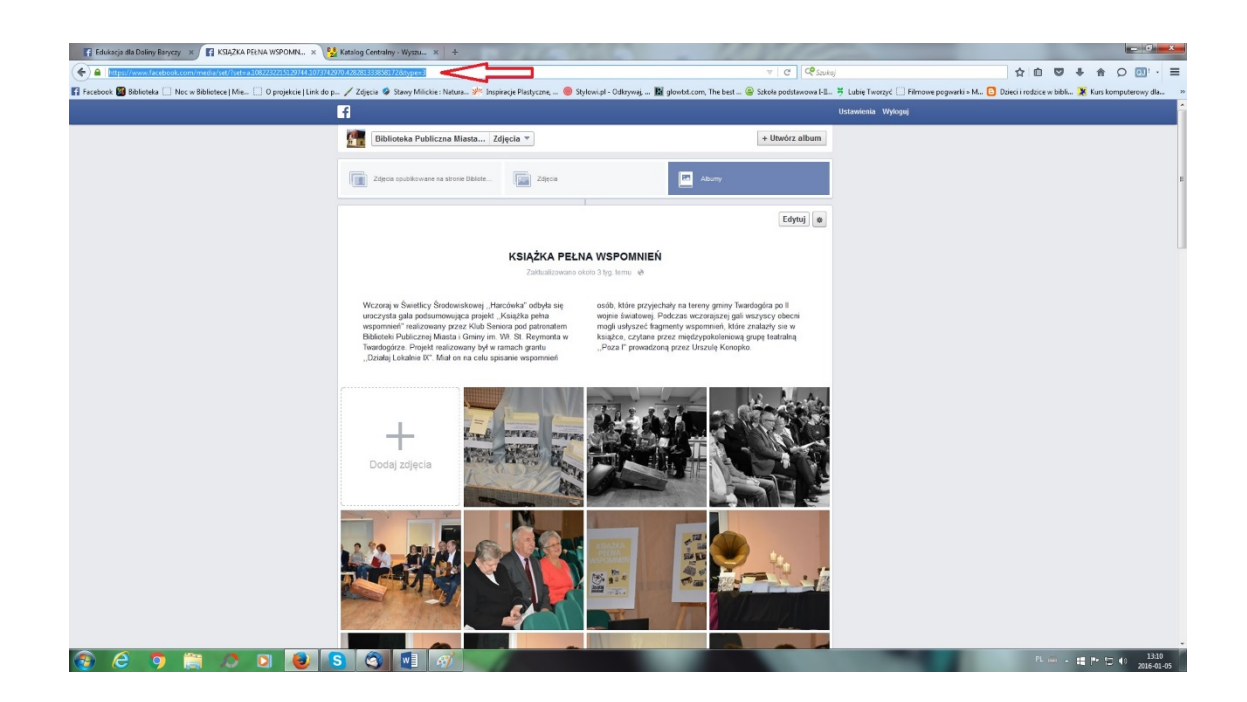

**2. Następnie wchodzimy na profil "Edukacja dla Doliny Baryczy", klikamy**  ikonkę "Status" i wklejamy nasz skopiowany link. Po chwili ładowania **nasz album ze zdjęciami się pojawi.**

**Po pojawieniu się naszego albumu skopiowany link można usunąć i zastąpić go naszym tekstem.**

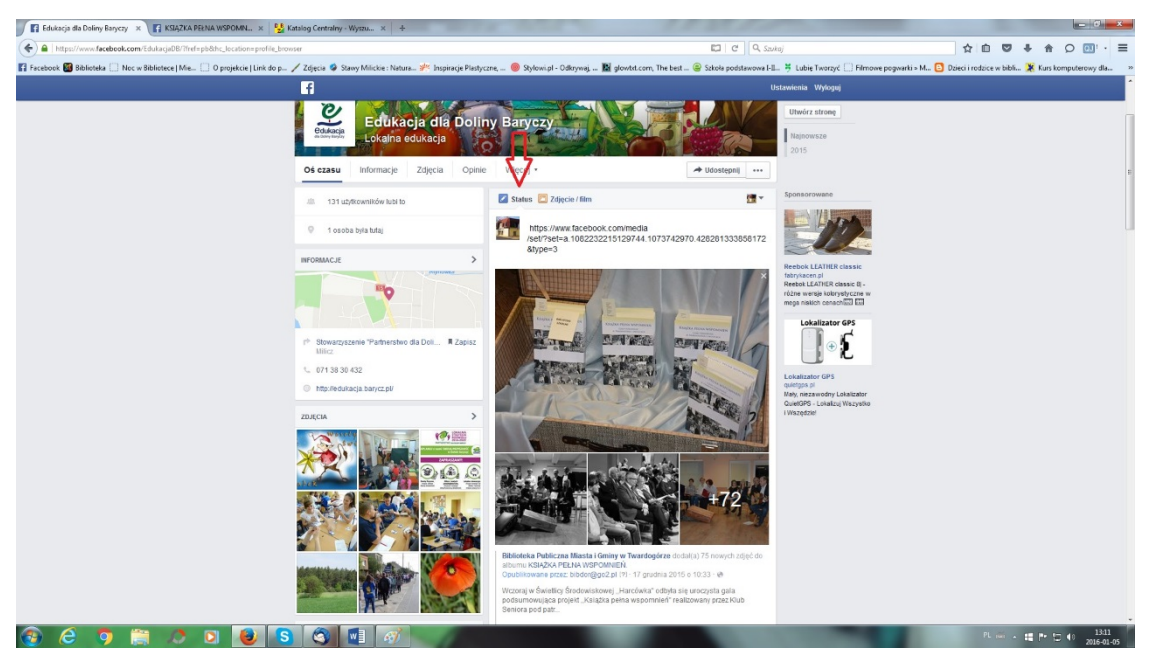

3. Na koniec klikamy "Opublikuj".

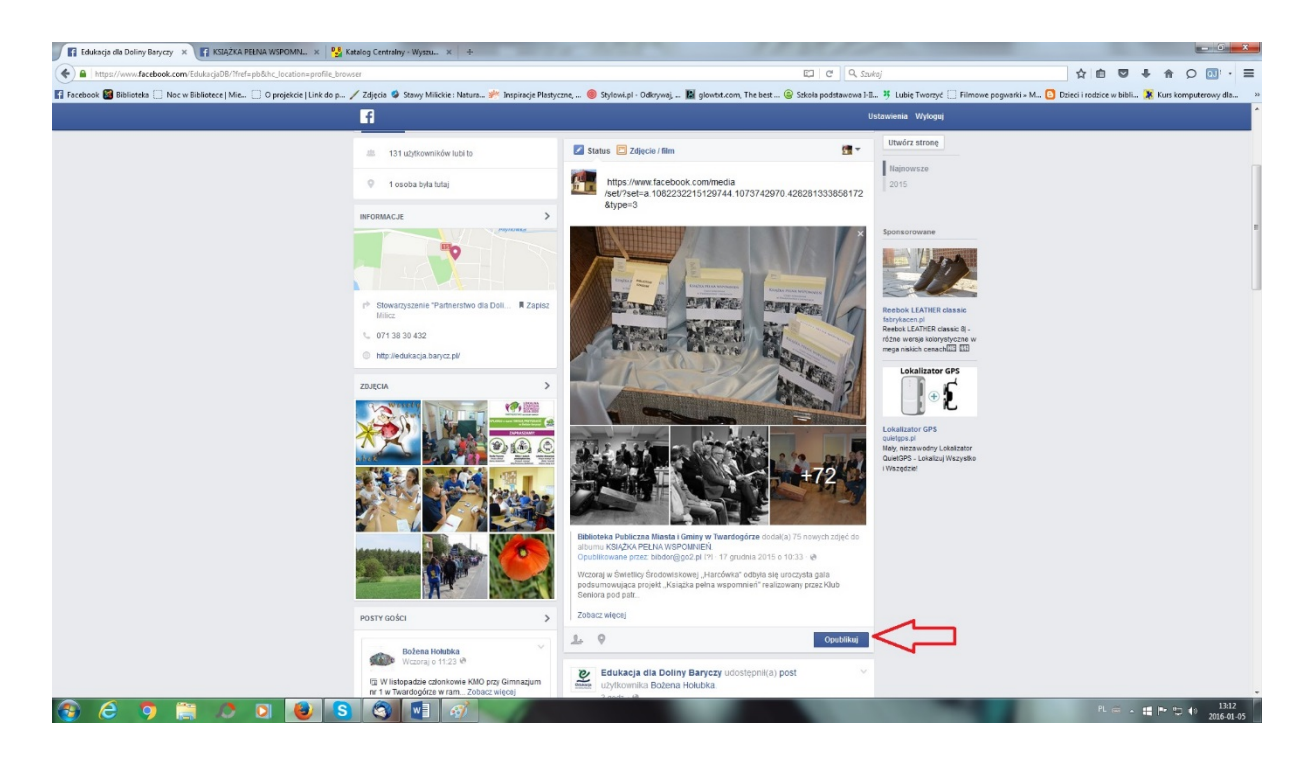